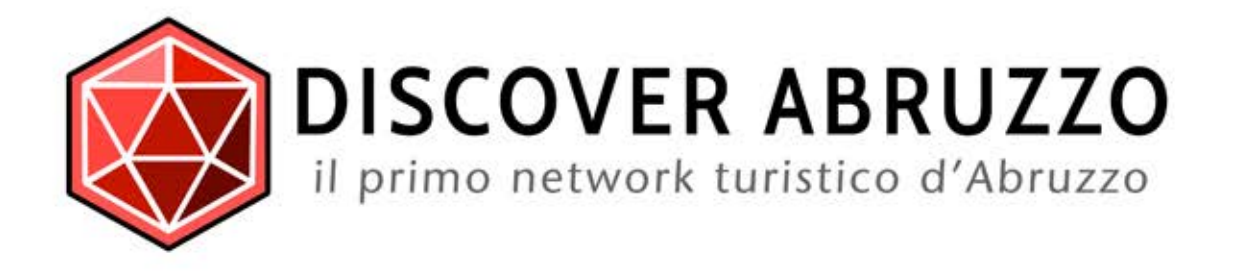

## MANUALE D'USO

Inserimento Azienda - Inserimento Annuncio - Gestione - Link Utili

#### 1) ENTRA NEL NETWORK DISCOVER ABRUZZO

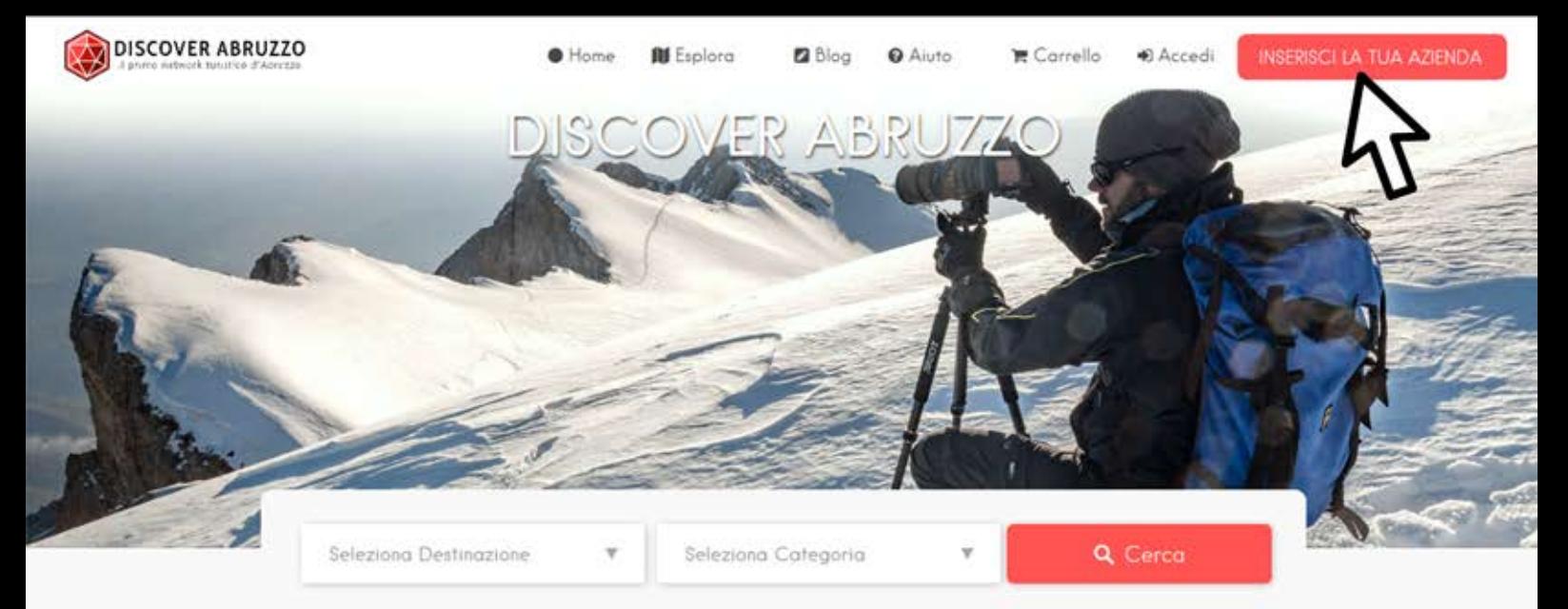

# Home Page

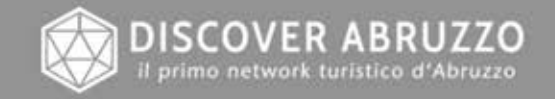

Privacy Policy - Termini & Condizioni - FAQ. - Newsletter - Aluto o sits + Sede Legale: via Colle Pretara nº53 67100 L'Aquita (AQ) + P.WA: 02035000666

## **INSERISCI LA TUA AZIENDA:**

A partire dalla nostra home page : www.discoverabruzzo.it Seleziona dal menu in alto il tasto "INSERISCI LA TUA AZIENDA" e verrai automaticamente portato sulla pagina per la scelta del tuo piano personalizzato.

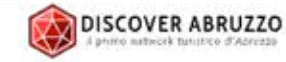

● Home | 图 Explora · | 图 Blog | ● Aiuto · | TE Carrello | ● Accedi |

INSERISCI LA TUA AZIENDA

#### UNISCITI A DISCOVER ABRUZZO

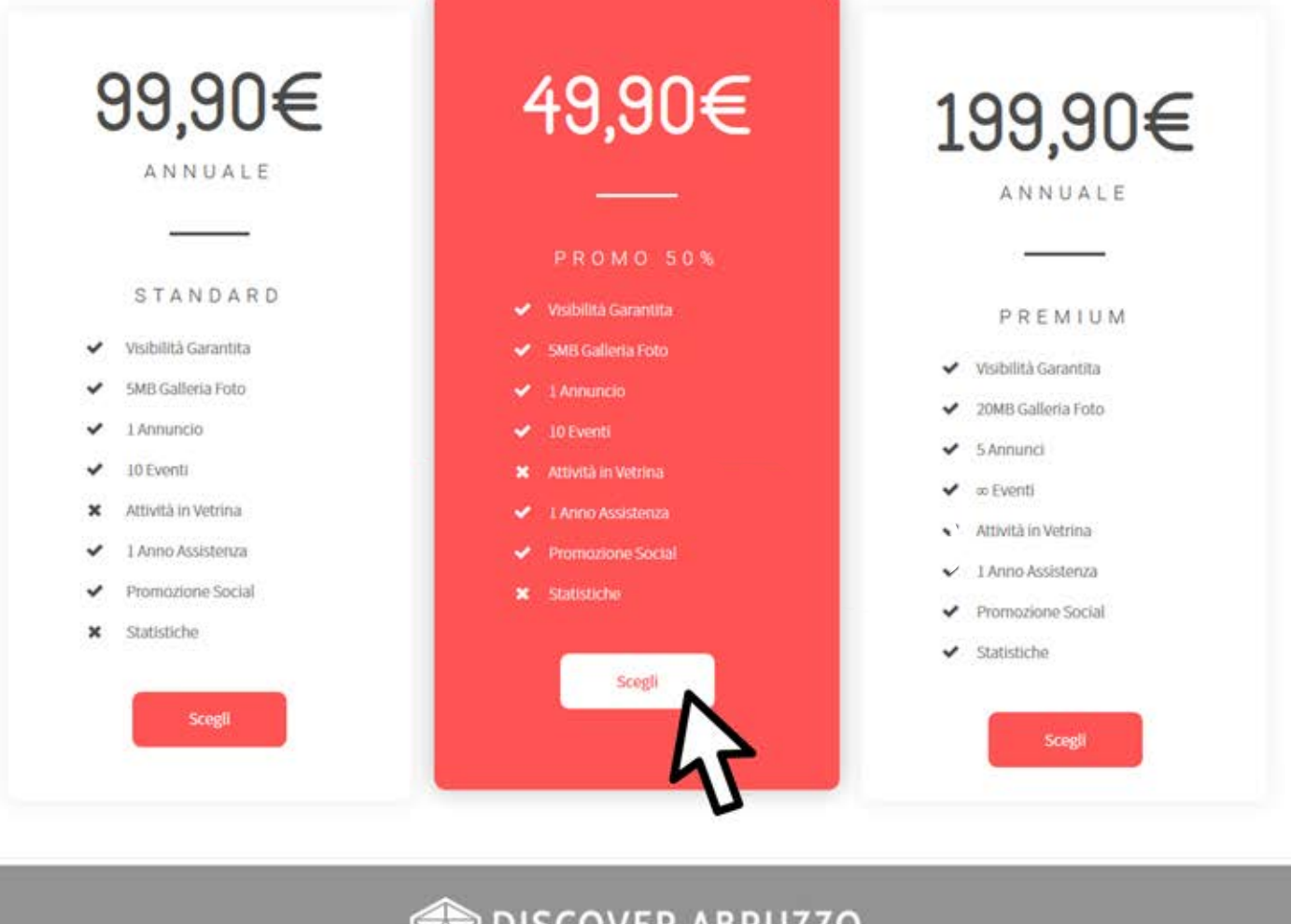

**DISCOVER ABRUZZO** 

Privacy Policy . Termini & Condizioni . FAQ. . Newsletter . Aiuto @2017-2018 Discover Abruzzo sits - Sede Legale: via Colle Pretara nº53 67100 L Aquila (AQ) - P.NA: 02035000666

#### **SCEGLI UN PIANO:**

Tutti i piani disponibili sono esposti su questa pagina, basta scegliere quello che più si adatta alle esigenze della tua azienda e proseguire verso il carrello per il pagamento!

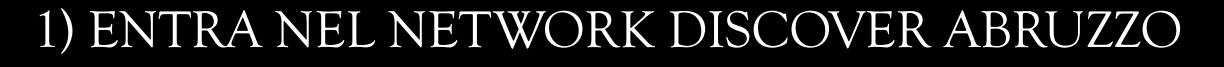

DISCOVER ABRUZZO

G Aiuto · | 传 Carrello | INSERISCI LA TUA AZIENDA **BI** Explora · Accedi

## Il Tuo Carrello

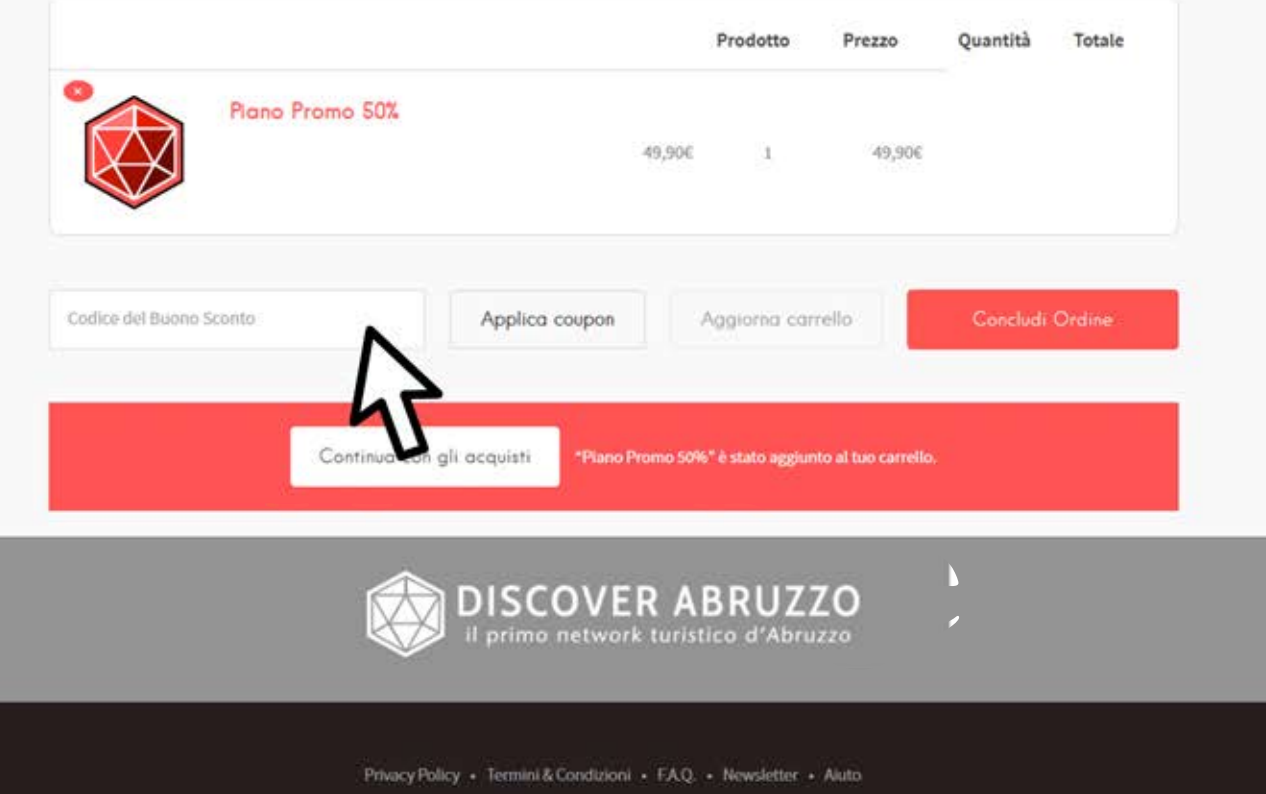

#### (OPZIONALE) INSERISCI CODICE DI SCONTO:

Nel tuo carrello è possibile vedere solo un piano per volta, se hai un codice di sconto questo è il momento di inserirlo tramite l'apposita casella e per poi premere "APPLICA COUPON" Il prezzo del tuo piano verrà automaticamente aggiornato con l'entità dello sconto descritto dal codice sconto. Concluso con il coupon procedi al pagamento col tasto "CONCLUDI ORDINE".

#### 1) ENTRA NEL NETWORK DISCOVER ABRUZZO

Q

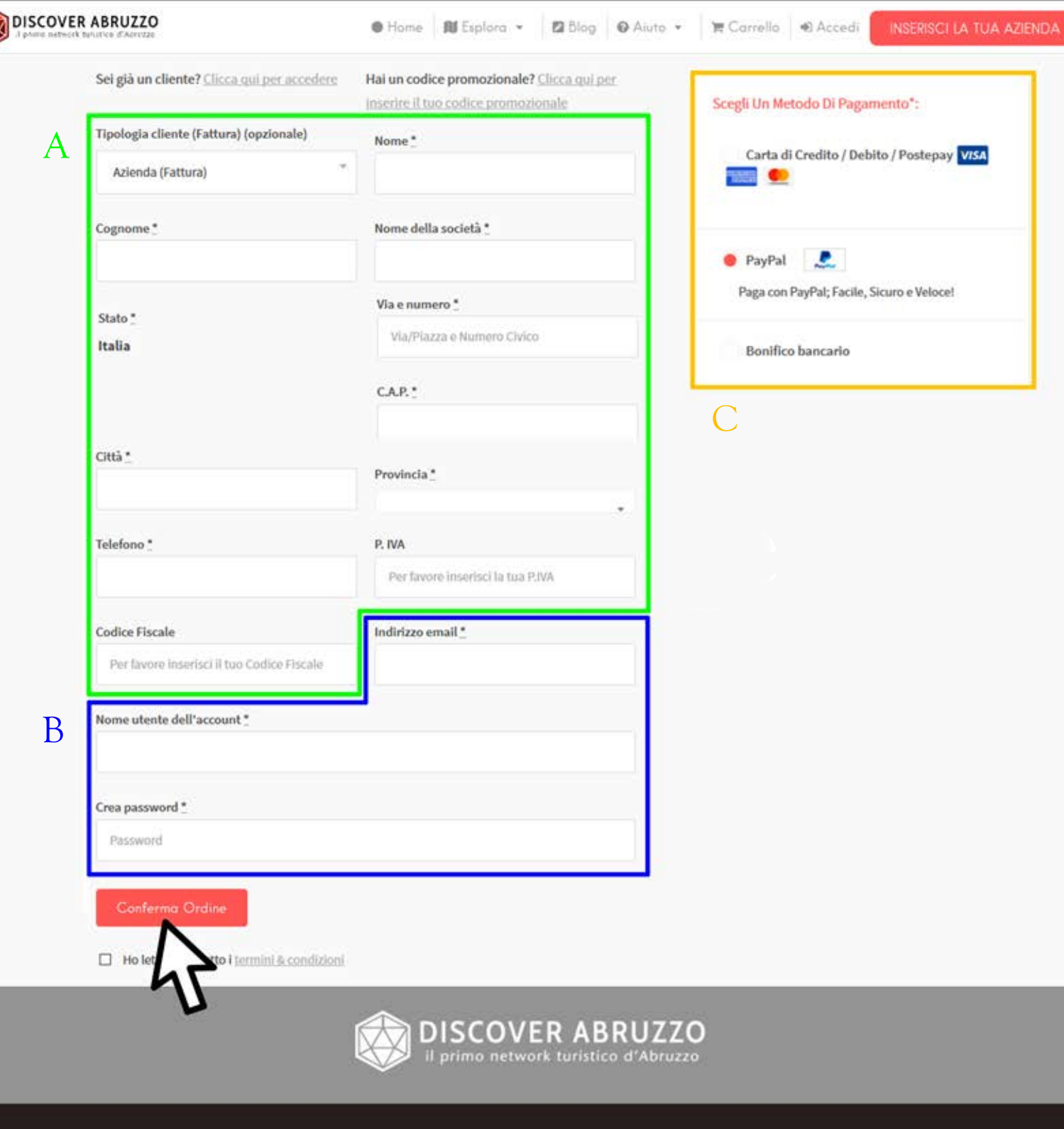

Privacy Policy - Termini & Condizioni - FAQ. - Newsletter - Aluto 02017-2018 Discover Abruzzo sels - Sede Legate: via Colle Pretara (153 67100 L Aguila (AO) - P.NA: 0203500066

#### MODULO DI CHECKOUT

Inserisci i tuoi dati di fatturazione (A), i dati per la creazione dell'account (B) e seleziona il metodo di pagamento (C). Puoi Scegliere tra Carta di Credito, Paypal e Bonifico!

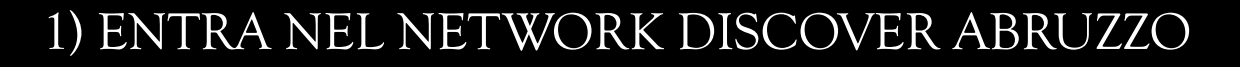

● Home | 配 Esplora ▼ | 图 Blog | ● Aiuto ▼ | ★ Carrello | ● TEST ▼

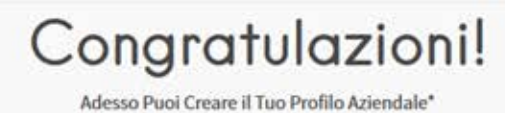

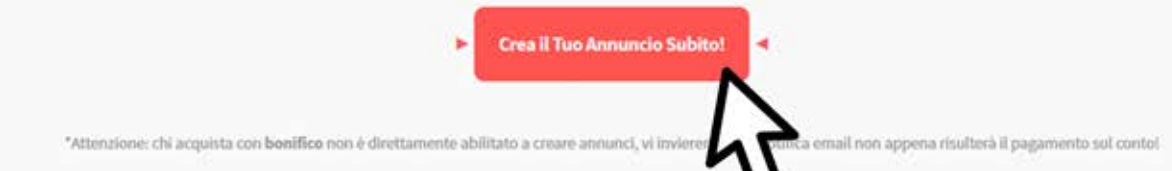

#### Ecco il resoconto del tuo Ordine:

Grazie. Il tuo ordine è stato ricevuto.

- · Numero ordine: 28340
- · Data: 30/07/2018

**DISCOVER ABRUZZO** 

- · Indirizzo email: lucascino@hotmail.com
- $\bullet$  Totale: 49,906
- · Metodo di pagamento: Bonifico bancario

Operazione eseguita con SUCCESSO! Ti abbiamo inviato una email riassuntiva del tuo ordine con le istruzioni per effettuare il bonifico:

Il tuo piano di sottoscrizione verrà approvato appena i fondi risulteranno trasferiti nel nostro conto corrente. Riceverai una notifica all'approvazione dopo la quale potrai procedere all'inserimento degli annunci secondo il tuo piano di sottoscrizione, grazie!

DI SEGUITO TROVERAI TUTTE LE INFORMAZIONI NECESSARIE A COMPLETARE IL TUO BONIFICO!

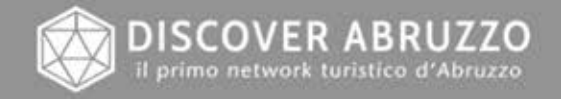

Privacy Policy + Termini & Condizioni + FAO. + Newsletter + Aluto 2017-2018 Discover Abruzzo srls « Sede Legale: via Colle Pretara nº 53 67300 L Aquila (AQ) » P.IVA: 0203500066

#### RIEPILOGO PAGAMENTO:

Ora che hai creato l'account su Discover Abruzzo puoi verificare il riepilogo del tuo pagamento e procedere a inserire l'annuncio del tuo profilo aziendale (quello con cui sarai visibile agli utenti del portale e con cui verrai pubblicizzato!).

E' sufficiente procedere col tasto "CREA IL TUO ANNUNCIO SUBITO!".

## 2) CREA UN ANNUNCIO / EVENTO

in Minior . Blue Brown | (Christmass C. Minis) | Carrier

DISCOVER ABRUZZO

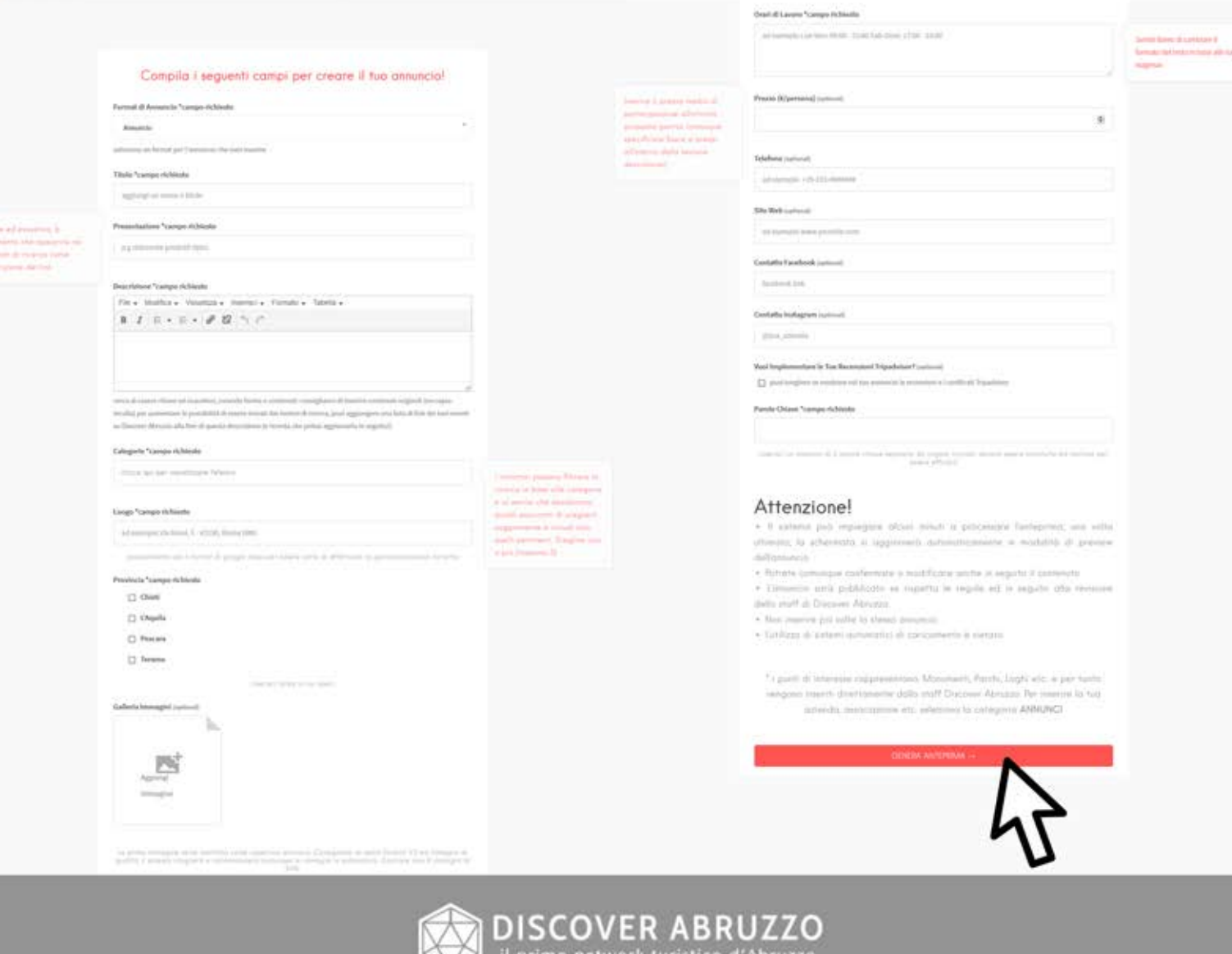

- Termini & Condizioni - FAO. - Newsletter - Aiuto

#### CREAZIONE NUOVO ANNUNCIO:

Il modulo di creazione ha diversi campi da compilare, vi consigliamo di leggere attentamente i suggerimenti ed i commenti per aiutarvi ad inserire correttamente (e sopratutto in maniera efficace) i vostri contenuti, quando avrete completato sarà sufficiente generare una anteprima col pulsante "GENERA ANTEPRIMA" e confermare o modificare nuovamente il modulo. Potrai modificare e gestire i tuoi annunci e le tue impostazioni direttamente dal menu con la voce "PROFILO AZIENDALE" E "IL MIO ACCOUNT".

#### 3)LINKUTILI

#### A)CHISIAMO:

www.discoverabruzzo.it/chi-siamo

B) CENTRO ASSISTENZA:

www.discoverabruzzo.it/contatti

C)PIANIECOSTI:

www.discoverabruzzo.it/sottoscrizione/piani-e-costi

D) I NOSTRI SERVIZI:

www.discoverabruzzo.it/sottoscrizione/piani-e-costi/servizi-accessori

E) HOME PAGE:

www.discoverabruzzo.it

F) MAPPA INTERATTIVA

www.discoverabruzzo.it/mappa

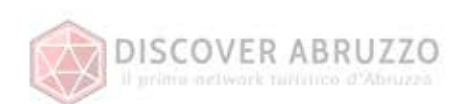